Configuration of Samsung OfficeServ 7400 for Fusion SIP Trunking Service

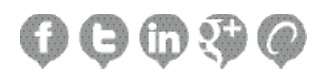

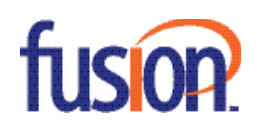

# Contents:

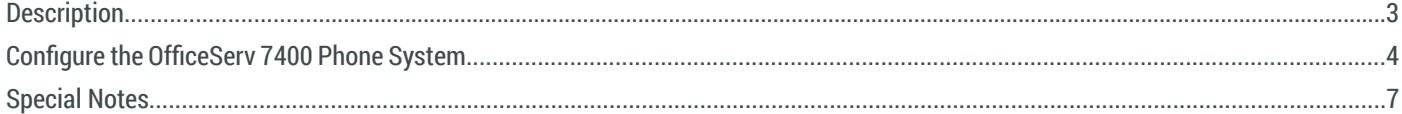

### **Description**

This technical application note describes the configuration of a Samsung OfficeServ 7400 for Fusion SIP Trunking service. This document has a technical audience in mind – specifically IT professionals with some experience in PBX administration and familiarity with VoIP technologies. This document is not for business administrators or people in other non-technical careers. In order to successfully use this document to deploy Fusion SIP Trunking service, you will need to possess the following skills, or have access to professionals or consultants with the following skills:

- Familiarity with PBX systems, including: Trunk configuration, Calling plan configuration, Extension configuration, Mailbox configuration
- Familiarity with Session Initiation Protocol (SIP)
- A complete understanding of your internal network structure, Network Address Translation (NAT) setup, and firewall setup

• A complete understanding of your public Internet connectivity Fusion can only provide support for Samsung OfficeServ 7400 to the extent covered in this Technical Application Note and the included reference configuration, so if your level of technical expertise does not include the above skills, it is recommended that you obtain the services of a software professional.

#### **Fusion Overview and Contact**

Fusion delivers a comprehensive suite of cloud solutions including SIP Trunking. In addition we can provide a variety of business continuity and disaster recovery solutions utilizing a customer's existing broadband, Fusion broadband, or a combination. Communications has been the core of Fusion's business for more than 15 years and we've never lost focus on driving the right solution at the right time and at the right price to customers both large and small. We've built a robust, carrier-grade network that ensures the highest quality, diversity and redundancy with clear connections to our cloud. All supported by a US based, Fusion employed, Sales and Technical Support teams.

**Fusion Sales and Customer Support: 888-301-1721** 

**Fusion SIP Trunking Technical Support: technicalsupport@fusionconnect.com**

## Configure the OfficeServ 7400 Phone System

The following describes the necessary steps to configure the OfficeServ 7400 series PBX for use with Fusion SIP Trunking product. This document is meant to be used in conjunction with the "OfficeServ 7400 Series SIP Trunking Quick Reference Document."

Please see your welcome letter for the relevant SIP Server Information as well as IP and ports to allow in your network firewall.

- 1. Registering SIP trunks
	- a. Make sure you have the correct licenses in 2.1.4

i. SIP trunks

b. Place the information provided from the carrier in 5.2.13

i. Enable the trunk and select refresh in the bottom left corner

1. SIP service available will say "yes" when registered

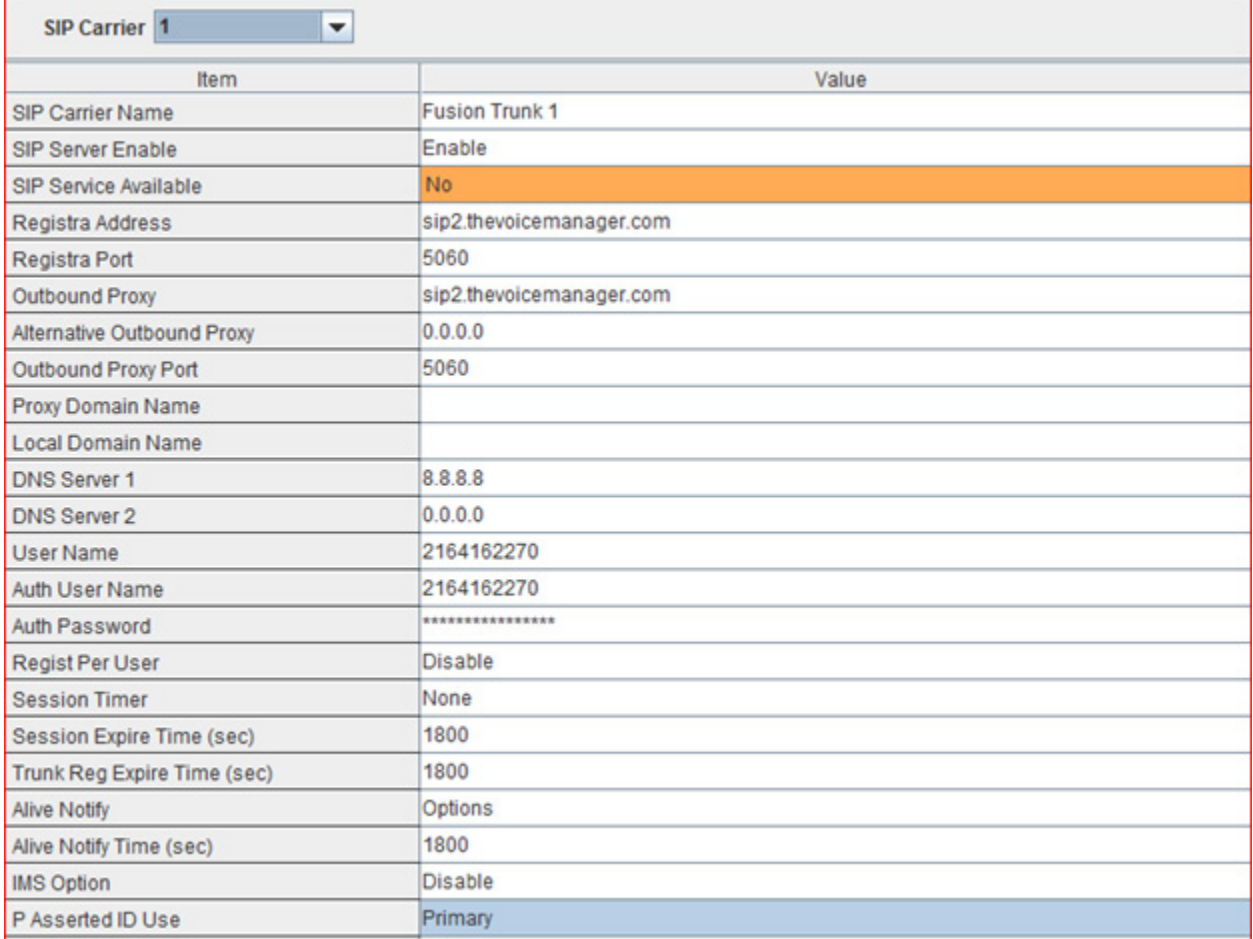

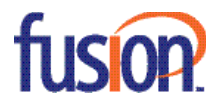

4

### 2. Making Outbound calls w/ Officeserv

a. Have the send CLI number set for the proper DID 2.4.3

i. This should be set to the DID that the carrier would like to see

ii. Have this set for each Ext that will use the trunk

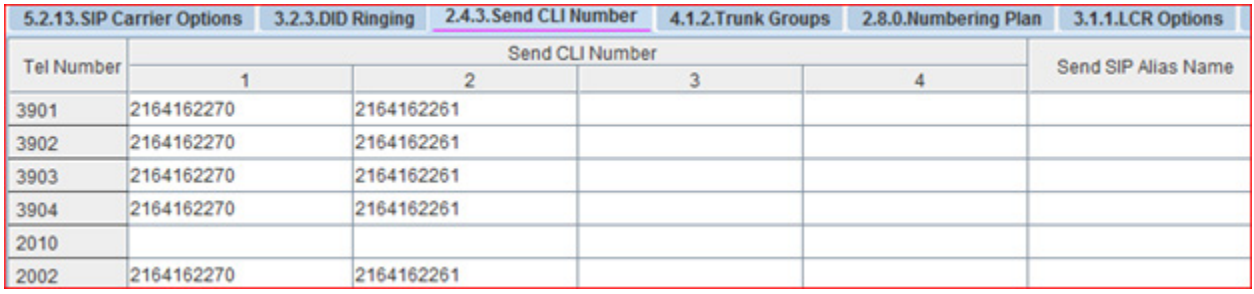

#### b. Trunk Groups should be listed in 4.1.2

i. This number will be listed in 2.8.0

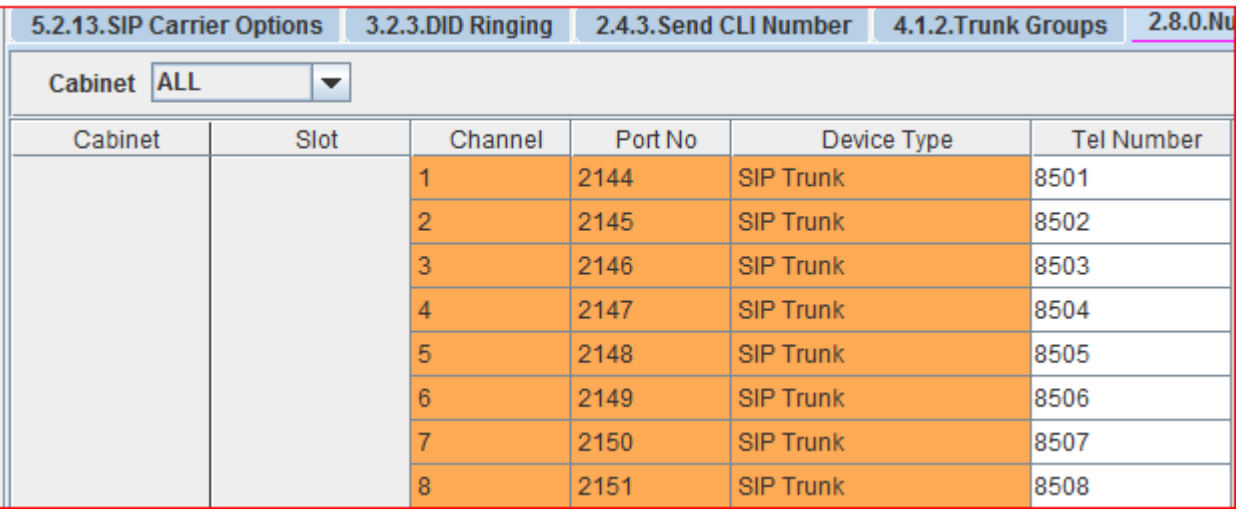

ii. Change the group type to SIP (4.1.2)

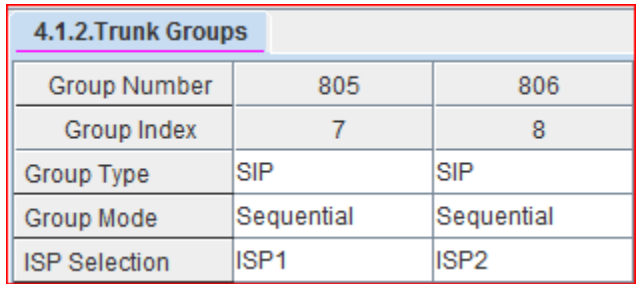

iii. Change the ISP selection to match the SIP carrier option in 5.2.13

1. ISP1, ISP2 and etc will match SIP carrier 1, 2 and etc

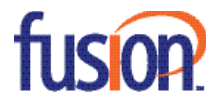

## c. Make sure you have LCR set

i. change LCR feature code to 9 2.8.1

1. You will get an error but select change

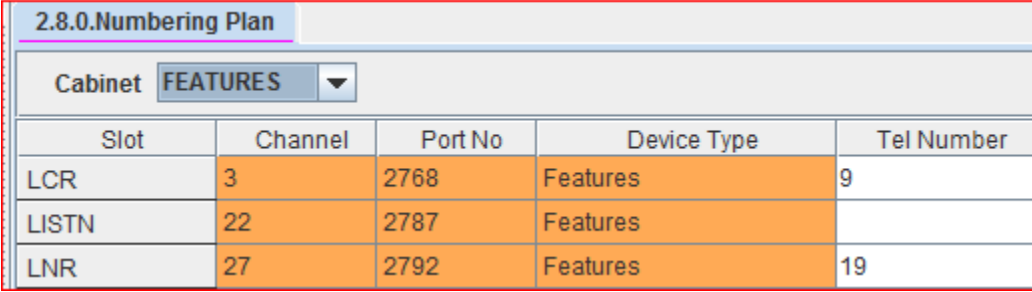

ii. Enable LCR in 3.1.1

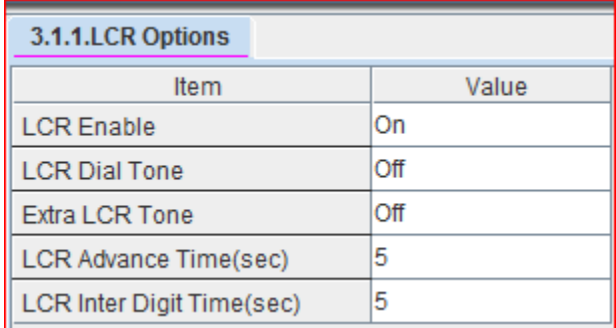

iii. Set a digit for each area code (that will be dialed) 3.1.2

1. LCR digit (beginning digit of the number)

- 2. Length (the number of digits)
- 3. Route is the table it will take (this will be in 3.1.4)

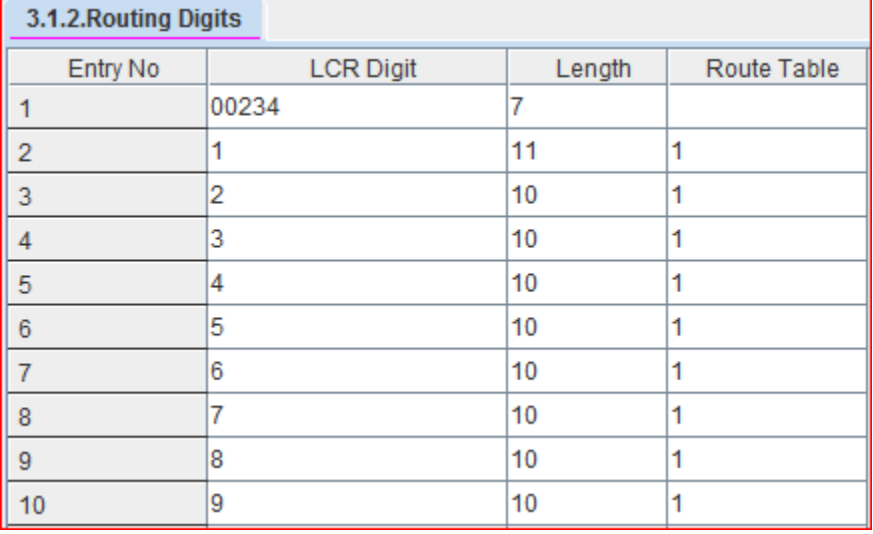

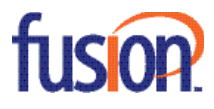

iv. Set the Route for the digits (3.1.4)

1. Place the trunk group number from 4.1.2 in Group zone 1

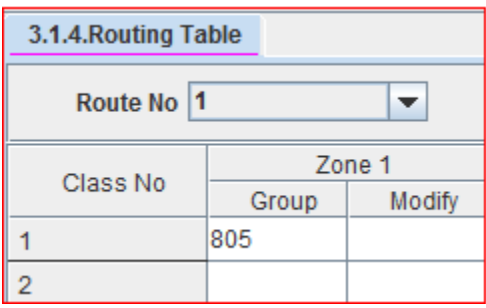

Test by Dialing 9 and the number

3. Making in bound calls

a. The DID (that is registered to the trunk) will go in 3.2.3

i. DID will go in incoming digits

1. This will have to match exactly

ii. Ring port will be the terminating Phone

1. The list of EXT are in 2.5.6 and 2.5.7

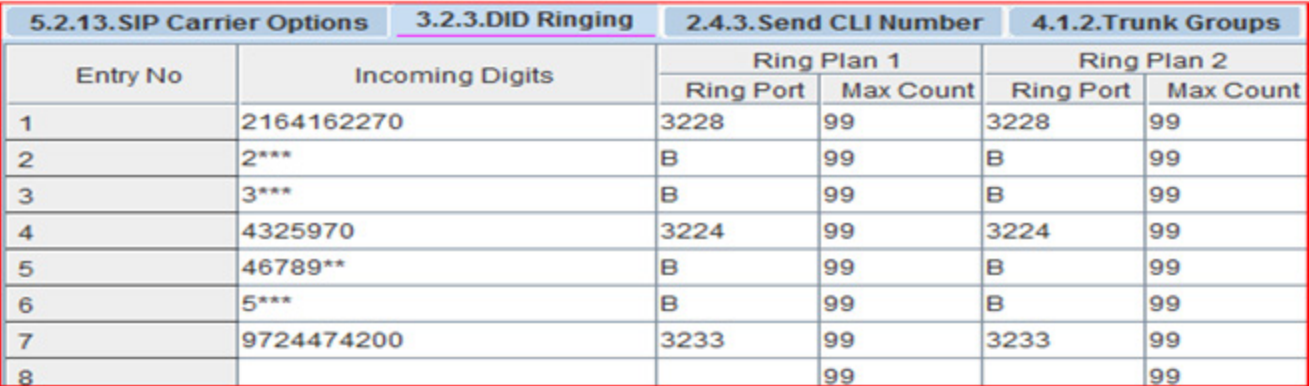

#### Special Notes

**Codec Support** – Fusion SIP Trunking platform only support G&29 as a preferred Codec if specified. If you would like to use G729 please advise your provisioner.

**Outbound CLID** – Fusion Sip Trunking registration requires that the BTN be presented in the From Field. To alter the CLID, please use the P-Asserted-ID field. Please refer to Samsung Support for further assistance on this.

**Holds/Transfers** – Currently Fusion does not support Media Inactive for holds and transfers. Please make sure re-invite is set to send/ receive.

The configuration information above shows examples for configuring Samsung and Fusion Sip Trunking. Even though configuration requirements can vary from setup to setup, the information provided in these steps, along with the Samsung Configuration Documentation should prove to be sufficient. However, every design can vary and some may require more planning then others.

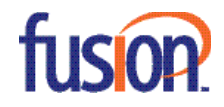